## **[GIẢI TIN HỌC LỚP 12](https://doctailieu.com/giai-bai-1-trang-61-sgk-tin-hoc-12) – BÀI 1 TRANG 61**

## **Câu hỏi**

Tạo CSDL KINH\_DOANH gồm ba bảng có cấu trúc như bài 7.

## **Lời giải bài 1 trang 61 Sách giáo khoa Tin 12**

- Nhấn vào Create sau đó chọn Table để tạo bảng.

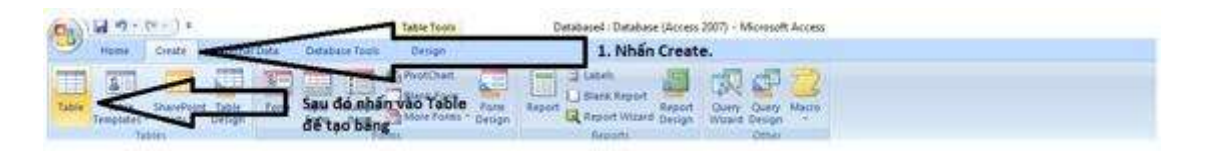

- Nhấn chuột phải vào bảng mới được tạo rồi chọn Design View rồi thiết lập các thuộc tính như hình:

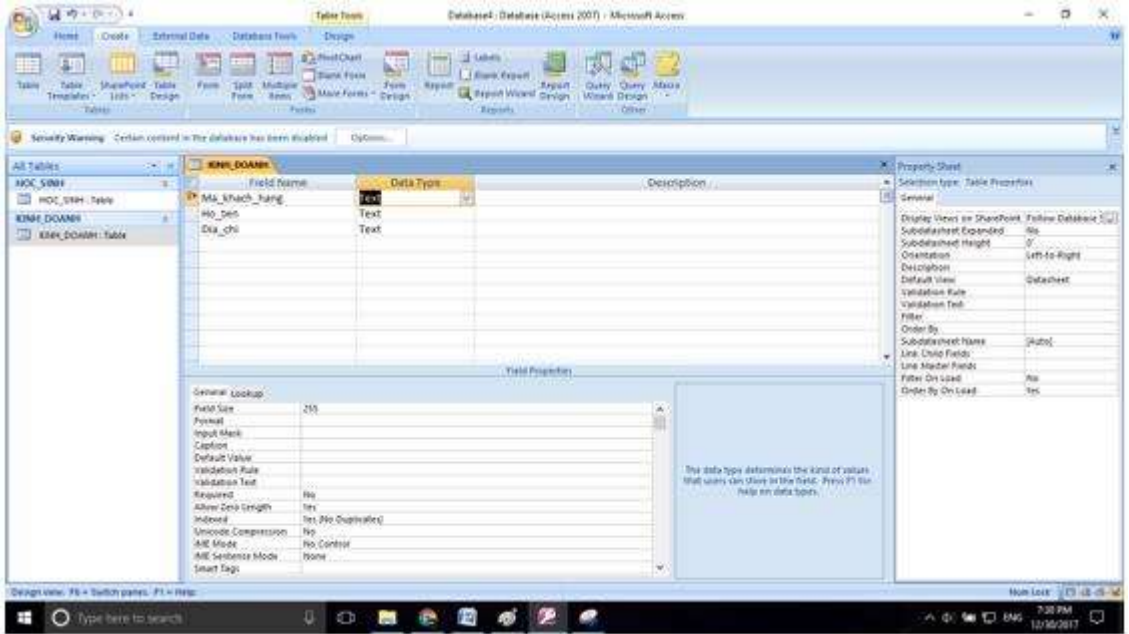

- Làm tương tự để tạo bảng MAT\_HANG:

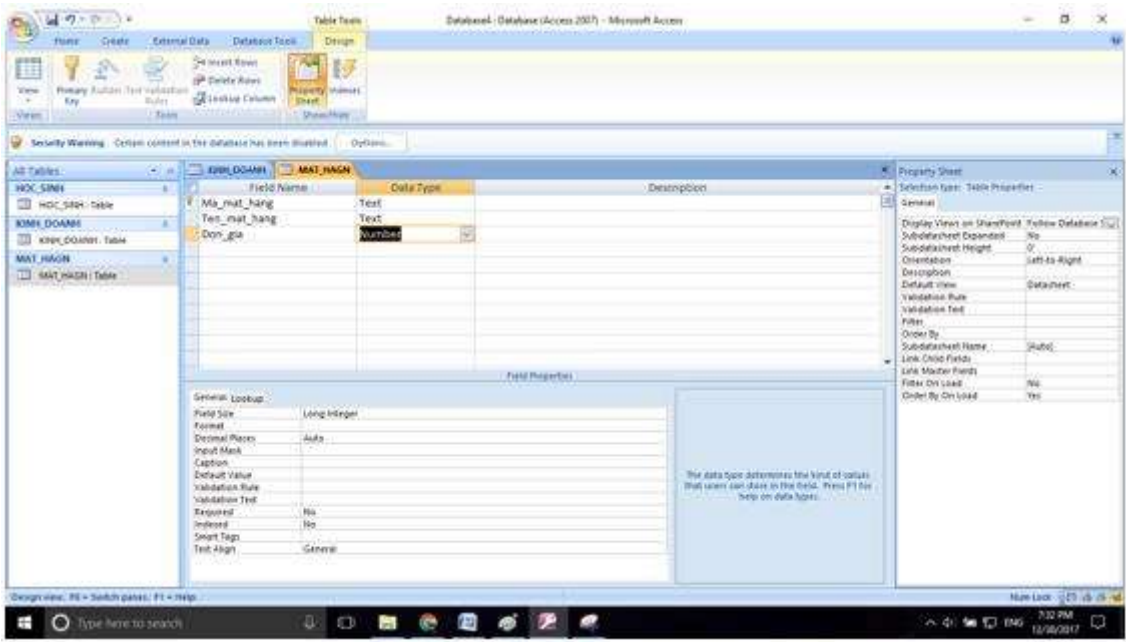

- Tạo bảng HOA\_DON

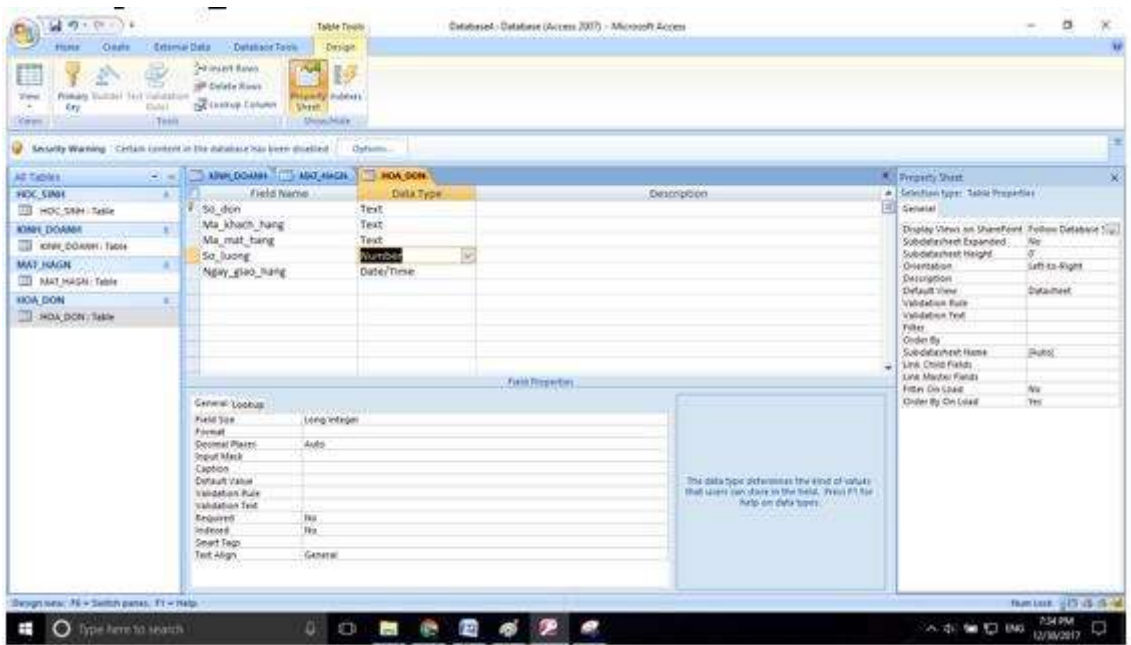

- Để nhập liệu cho một bảng ta click đúp vào bảng đó rồi tiến hành nhập dữ liệu như đề bài yêu cầu. Ví dụ trên bảng KINH\_DOANH:

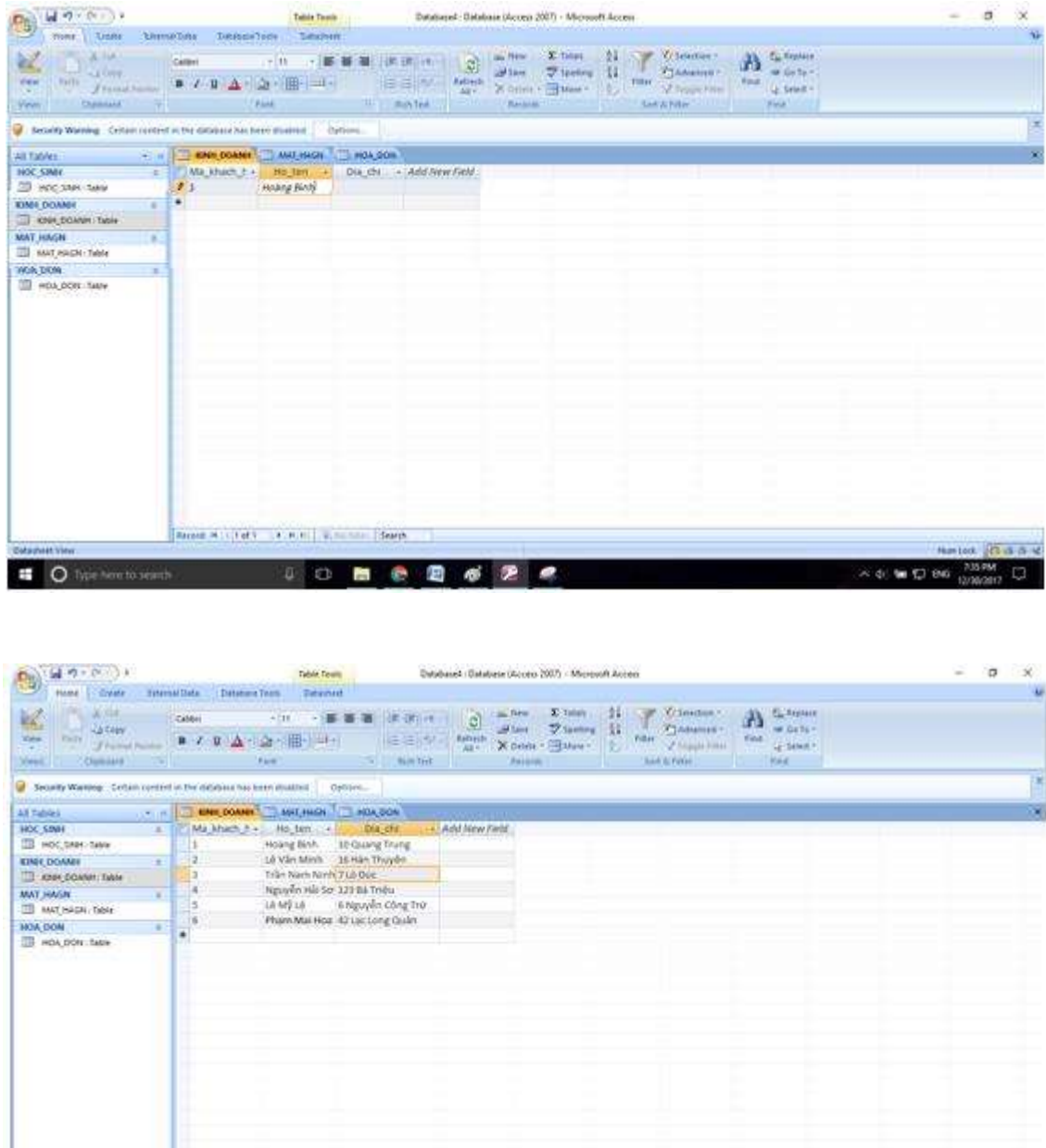

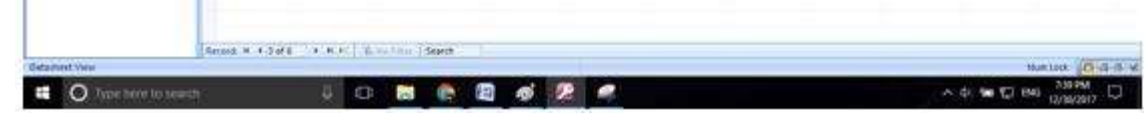

- Tương tự ta nhập dữ liệu cho bảng HOA\_DON và bảng MAT\_HANG.

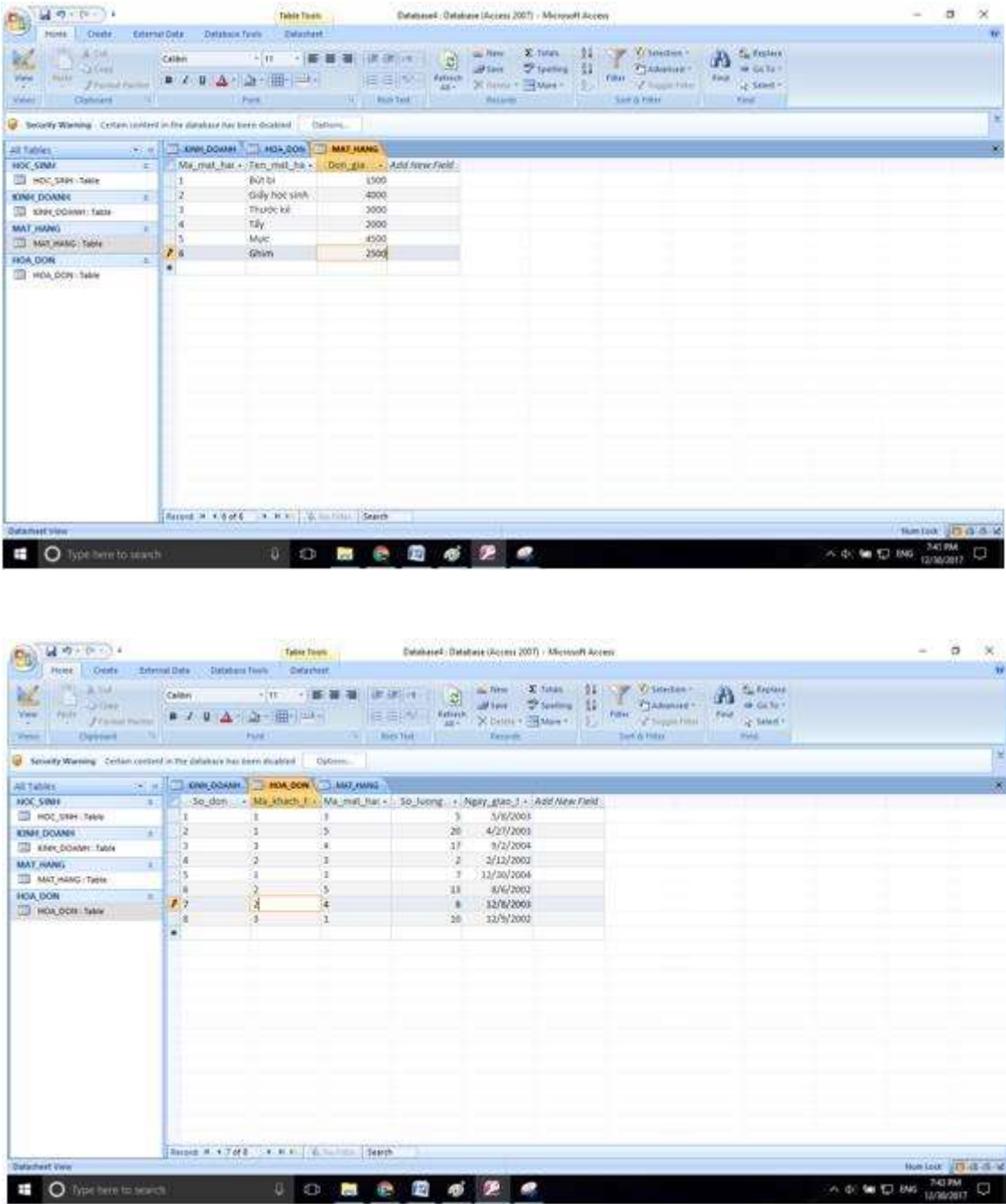

\*\*\*

A 40 M EL 846 TASHA C

 $0$  0 8 8 8 6 2 6

Để cho các em học sinh học tập môn [Tin học 12](https://doctailieu.com/lich-su-lop-6-c8388) được hào hứng hơn, doctailieu.com tiếp tục chia sẻ cho các em lời [Giải bài tập SGK Tin học lớp](https://doctailieu.com/giai-tin-hoc-12-c3380) 12 kèm file PDF. Chúc các em học tốt môn Tin học.